# **Fitting Grating Data**

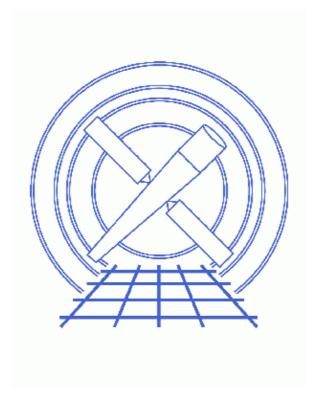

**Sherpa Threads (CIAO 3.4)** 

Fitting Grating Data 1

### **Table of Contents**

- Getting Started
- Reading the Spectrum Files
- Building the Instrument Responses
- Filtering the Data
- <u>Defining the Source and Background Models</u>
- Examining Method & Statistic Settings
- Fitting
- Examining Fit Results
- Saving and Quitting the Session
- History
- Images
  - ♦ <u>Plotting the four orders</u>
  - ♦ Filtering the datasets
  - ♦ Results of simultaneous fit
  - ♦ Fit and residuals for the HEG –1 order spectrum

2 Table of Contents

Last modified: 1 Dec 2006

# **Fitting Grating Data**

Sherpa Threads

### **Overview**

Last Update: 1 Dec 2006 – reviewed for CIAO 3.4: no changes

#### Synopsis:

This thread provides a general introduction to fitting grating data in *Sherpa*. Loading and filtering data are covered, as well as defining instrument and source models.

Users working with HRC-S/LETG grating data will also find the <u>Fitting Multiple Orders of HRC-S/LETG</u> <u>Data thread</u> helpful for their analysis.

Proceed to the <u>HTML</u> or hardcopy (PDF: <u>A4 | letter</u>) version of the thread.

### **Getting Started**

Sample ObsID used: 459 (HETG/ACIS-S, 3C 273)

The files used in this example were created by following several of the CIAO Grating threads:

- Obtain Grating Spectra from HETG/ACIS-S Data
- Compute HETG/ACIS-S Grating ARFs
- Grouping PHA Data before Fitting

Here is a list of all the necessary files:

```
spectra:
459_heg_ml_bin10.pha
459_heg_pl_bin10.pha
459_meg_ml_bin10.pha
459_meg_pl_bin10.pha

gARFs:
459_heg_ml.arf
459_heg_pl.arf
459_meg_pl.arf
459_meg_pl.arf
```

The spectrum that will be used in this session has been binned by a factor of 10.

Users may also choose to run the <u>Create Grating RMFs for ACIS Observations thread</u>. Creating observation–specific gRMFs is optional, and is discussed further in the <u>Building the Instrument Responses section</u>.

Fitting Grating Data 3

The data files are available in sherpa.tar.gz, as explained in the Sherpa Getting Started thread.

### Reading the Spectrum Files

The data are input to Sherpa with the <u>data</u> command (a shorthand version of "<u>read\_data</u>"):

```
sherpa> data 1 459_heg_ml_bin10.pha
The inferred file type is PHA. If this is not what you want, please
specify the type explicitly in the data command.
Warning: could not find SYS_ERR column
WARNING: statistical errors specified in the PHA file.
         These are currently IGNORED. To use them, type:
         READ ERRORS "<filename>[cols CHANNEL,STAT_ERR]" fitsbin
WARNING: backgrounds UP and DOWN are being read from this file,
         and are being combined into a single background dataset.
Warning: could not find SYS_ERR column
sherpa> data 2 459_heg_p1_bin10.pha
The inferred file type is PHA. If this is not what you want, please
specify the type explicitly in the data command.
Warning: could not find SYS_ERR column
WARNING: statistical errors specified in the PHA file.
         These are currently IGNORED. To use them, type:
         READ ERRORS "<filename>[cols CHANNEL,STAT_ERR]" fitsbin
WARNING: backgrounds UP and DOWN are being read from this file,
         and are being combined into a single background dataset.
Warning: could not find SYS_ERR column
sherpa> data 3 459_meg_m1_bin10.pha
The inferred file type is PHA. If this is not what you want, please
specify the type explicitly in the data command.
Warning: could not find SYS_ERR column
WARNING: statistical errors specified in the PHA file.
         These are currently IGNORED. To use them, type:
         READ ERRORS "<filename>[cols CHANNEL,STAT_ERR]" fitsbin
WARNING: backgrounds UP and DOWN are being read from this file,
         and are being combined into a single background dataset.
Warning: could not find SYS_ERR column
sherpa> data 4 459_meg_p1_bin10.pha
The inferred file type is PHA. If this is not what you want, please
specify the type explicitly in the data command.
Warning: could not find SYS_ERR column
WARNING: statistical errors specified in the PHA file.
         These are currently IGNORED. To use them, type:
        READ ERRORS "<filename>[cols CHANNEL,STAT_ERR]" fitsbin
WARNING: backgrounds UP and DOWN are being read from this file,
         and are being combined into a single background dataset.
Warning: could not find SYS_ERR column
```

Sherpa now refers to the spectra as follows:

```
HEG, -1 order = dataset 1
HEG, +1 order = dataset 2
```

• MEG, +1 order = dataset 4

<sup>•</sup> MEG, -1 order = dataset 3

## **Building the Instrument Responses**

First, the instrument models are established by the <u>rsp</u> command. The arf parameter value is then set to the corresponding file for each order and arm:

```
sherpa> paramprompt off

sherpa> rsp[hegm1]
sherpa> rsp[hegp1]
sherpa> rsp[megm1]
sherpa> rsp[megp1]

sherpa> hegm1.arf = 459_heg_m1.arf
sherpa> hegp1.arf = 459_heg_p1.arf
sherpa> megm1.arf = 459_meg_m1.arf
sherpa> megp1.arf = 459_meg_p1.arf
```

This message will be printed after each gARF is entered:

```
The inferred file type is ARF. If this is not what you want, please specify the type explicitly in the data command.
```

In order to convolve the input datasets with the response model components that have been established, they must be defined as the instrument models. This involves pairing up the gARF and spectrum for each order, via the <u>instrument</u> command:

```
sherpa> instrument 1 = hegm1
sherpa> instrument 2 = hegp1
sherpa> instrument 3 = megm1
sherpa> instrument 4 = megp1
```

The current definition of the instrument model may be examined using <u>show</u> instrument:

Notice that *Sherpa* has defined properties for the rmf parameter, even though we did not enter a file. *Sherpa* has support for "dummy" instruments: if data have been input and the instrument stack contains only an ARF, a dummy RMF will be created that maps the ARF bins to the data bins, if possible. <a href="mailto:ahelp\_instrument">ahelp\_instrument</a> contains more information on "dummy" instruments.

The datasets may now be plotted:

```
sherpa> lplot 4 data 1 data 2 data 3 data 4
Figure 1 shows the resulting plot.
```

### Filtering the Data

We choose to filter the data to focus on an area of interest:

```
sherpa> <u>ignore</u> allsets all
sherpa> <u>notice</u> allsets wave 1:15
```

The <u>ignore</u> command is used to ignore all the data in every dataset, then <u>notice</u> is used to select the

desired regions. You may wish to adjust the limits to exclude more or less of your data.

Each filtered dataset may then be plotted:

```
sherpa> <u>lplot</u> 4 data 3 data 4 data 3 data 4
```

Notice that the plot now includes only the data in the specified wavelength regions. Figure 2 shows the resulting plot.

### **Defining the Source and Background Models**

We plan on simultaneously fitting the background data (rather than subtracting it), so we need to create a model expression for the source and the background. We model this source with a broken power law (<u>bplld</u>) absorbed by the interstellar medium (<u>atten</u>). The background will be modeled by a one-dimensional power law (<u>powlawld</u>), also absorbed by the ISM (the same atten model).

First, we set up each model component. The absorption model will be referred to as "abs", the broken power law will be "bpow", and the 1D power law will be "powld".

```
sherpa> paramprompt on
Model parameter prompting is on
sherpa> atten[abs]
abs.hcol parameter value [1e+20]
abs.heiRatio parameter value [0.1]
abs.heiiRatio parameter value [0.01]
sherpa> bpl1d[bpow]
bpow.gamma1 parameter value [0]
bpow.gamma2 parameter value [0]
bpow.eb parameter value [7.99625]
bpow.ref parameter value [7]
bpow.ampl parameter value [0.0238299]
sherpa> powlawld[powld]
powld.gamma parameter value [1]
powld.ref parameter value [7]
powld.ampl parameter value [0.0238299]
```

Note that since a dataset has already been input, *Sherpa* estimates the initial parameter values for the models based on the data. These values can also be listed with the show command:

```
sherpa> show models
Defined source/background model components:
Atten[abs] (integrate: off)
   Param Type Value
                                  Min
                                             Max
                                                                    Units
1 hcol thawed 1e+20 1e+17 1e+24
2heiRatio thawed 1e-01 0 1
3heiiRatio thawed 1e-02 0
bpl1d[bpow] (integrate: on)
    Param Type Value
                                  Min
                                               Max
                                                                    Units
 1 gammal thawed 0 2 gamma2 thawed 0
                                    -10
                                                10
                                 -10
```

| 3<br>4<br>5 | ref     | frozen          | 7.9963<br>7<br>2.383e-02 | 1.0075<br>1<br>2.383e-04 | 14.985<br>14.985<br>2.383 |       |
|-------------|---------|-----------------|--------------------------|--------------------------|---------------------------|-------|
| woq         | law[pow | vld] (i<br>Type | ntegrate: o<br>Value     | n)<br>Min                | Max                       | Units |
| 1           |         | <br>thawed      | <br>1                    | <br>-10                  | <br>10                    |       |
| 2           | _       | frozen          | 7                        | 1                        | 14.985                    |       |
| 3           | ampl    | thawed          | 2.383e-02                | 2.383e-04                | 2.383                     |       |

Next we modify the initial parameter value for abs.hcol:

```
sherpa> abs.hcol=1.81e20
sherpa> <u>freeze</u> abs
```

The hydrogen column density (hcol) is set to the Galactic value. All the abs parameters are then <u>frozen</u>, which means they will not be allowed to vary during the fit.

Now that the model components have been established, the product of abs and bpow is assigned as the source model for all datasets:

```
sherpa> source 1:4 = abs*bpow
```

while the background model is set as the product of abs and powld:

```
sherpa> <u>background</u> 1:4 = abs*powld
```

Both model definitions can be listed with the show command:

|                                                           | sherpa> <u>show</u> source 1 |         |             |            |         |       |  |  |  |  |
|-----------------------------------------------------------|------------------------------|---------|-------------|------------|---------|-------|--|--|--|--|
| Source 1: (abs * bpow)                                    |                              |         |             |            |         |       |  |  |  |  |
| Atte                                                      | n[abs]                       | (inte   | grate: off) |            |         |       |  |  |  |  |
|                                                           | Param                        | Type    | Value       | Min        | Max     | Units |  |  |  |  |
|                                                           |                              |         |             |            |         |       |  |  |  |  |
|                                                           |                              |         |             | 1e+17      |         |       |  |  |  |  |
|                                                           |                              |         |             | 0          |         |       |  |  |  |  |
|                                                           |                              |         |             | 2 0        | 1       |       |  |  |  |  |
| bplld[bpow] (integrate: on)                               |                              |         |             |            |         |       |  |  |  |  |
|                                                           |                              |         |             | Min        | Max     | Units |  |  |  |  |
|                                                           |                              |         |             |            |         |       |  |  |  |  |
| 1 9                                                       | ramma1                       | thawed  | 0           | -10        |         |       |  |  |  |  |
| 2 9                                                       | ramma2                       | thawed  | 0           | -10        | 10      |       |  |  |  |  |
|                                                           |                              |         |             | 1.0075     |         |       |  |  |  |  |
|                                                           |                              |         |             | 1          |         |       |  |  |  |  |
| 5                                                         | ampl                         | thawed  | 2.383e-02   | 2.383e-04  | 2.383   |       |  |  |  |  |
| ,                                                         |                              | , ,     | 1 1         |            |         |       |  |  |  |  |
| sherpa> show background 1                                 |                              |         |             |            |         |       |  |  |  |  |
| Background 1: (abs * powld) Atten[abs] (integrate: off)   |                              |         |             |            |         |       |  |  |  |  |
|                                                           |                              |         | · .         |            | .,      |       |  |  |  |  |
|                                                           |                              | Type    |             | Min        | Max<br> | Units |  |  |  |  |
| 1                                                         |                              |         |             |            |         |       |  |  |  |  |
|                                                           |                              |         |             | 1e+17<br>0 |         |       |  |  |  |  |
|                                                           |                              |         |             |            |         |       |  |  |  |  |
| 3heiiRatio frozen 1e-02 0 1 powlaw[powld] (integrate: on) |                              |         |             |            |         |       |  |  |  |  |
| ~                                                         | _                            |         | _           |            | Mass    | Units |  |  |  |  |
|                                                           |                              |         | value<br>   | Min        | Max     | OHICS |  |  |  |  |
| 1                                                         |                              |         | 1           |            | 10      |       |  |  |  |  |
| 2                                                         | yanına                       | frozen  | 7           | 1          |         |       |  |  |  |  |
|                                                           |                              |         |             | 2.383e-04  |         |       |  |  |  |  |
| 3                                                         | αιιιρτ                       | ciiawed | 2.3036-02   | 2.3036-04  | 4.303   |       |  |  |  |  |

## **Examining Method & Statistic Settings**

Next we check the current method and statistics settings:

```
sherpa> show method
Optimization Method: Levenberg-Marquardt
             Value
    Name
                                   Max
                                                         Description
                          1
   iters
              2000
                                 10000 Maximum number of iterations
1
                      1e-09
0
1e-04
             1e-03
                                  1
2
                                                  Absolute accuracy
    eps
             0
3 smplx
                                     1 Refine fit with simplex (0=no)
4 smplxep
                1
                                  1000
                                        Switch-to-simplex eps factor
5 smplxit
                 3
                                    20 Switch-to-simplex iters factor
sherpa> show <u>statistic</u>
           Chi-Squared Gehrels
Statistic:
```

For this fit, the default fitting and statistic settings will be used. More information is available from <a href="mailto:ahelp-chiqehrels"><u>ahelp-chiqehrels</u></a>. For a list of all the available methods and statistic settings, see <a href="mailto:ahelp-method"><u>ahelp-chiqehrels</u></a>. For a list of all the available methods and statistic settings, see <a href="mailto:ahelp-method"><u>ahelp-chiqehrels</u></a>. For a list of all the available methods and statistic settings, see

### **Fitting**

The datasets are now fit:

As the warning says, we reset the minimum boundary of powbkgmh.ampl and refit the data:

To plot the fits:

```
sherpa> <u>lplot</u> 4 fit 3 fit 4 fit 3 fit 4
```

```
sherpa> d 1,3,4 ylabel ""
sherpa> title "3C 273 (ObsID 459)"

sherpa> d 1 label 12 0.075 "HEG -1"
sherpa> d 2 label 12 0.075 "HEG +1"
sherpa> d 3 label 12 0.125 "MEG -1"
sherpa> d 4 label 12 0.125 "MEG +1"
sherpa> d all 1 all green

sherpa> redraw
```

The *ChIPS* commands are used to add labels to the drawing areas. The plot is shown in <u>Figure 3</u>.

It is also useful to plot the fit with the residuals:

```
sherpa> <u>lplot</u> 2 fit 1 delchi
```

This plot is shown in Figure 4 . After creating a plot, it may be saved as a PostScript file:

```
sherpa> <u>print</u> postfile 459_1_fit_delchi.ps
```

### **Examining Fit Results**

There are several methods available in *Sherpa* for examining fit results. The <u>goodness</u> command reports information on the chi-square goodness-of-fit:

```
sherpa> goodness
Goodness: computed with Chi-Squared Gehrels
DataSet 1: 561 data points -- 555 degrees of freedom.
Statistic value = 473.223
 Probability [Q-value] = 0.994862
 Reduced statistic
                     = 0.852654
Background for DataSet 1: 561 data points -- 559 degrees of freedom.
Statistic value = 114.649
Probability [Q-value] = 1
 Reduced statistic
                    = 0.205097
DataSet 2: 561 data points -- 555 degrees of freedom.
Statistic value = 499.407
 Probability [Q-value] = 0.956151
 Reduced statistic = 0.899832
Background for DataSet 2: 561 data points -- 559 degrees of freedom.
 Statistic value = 98.6341
 Probability [Q-value] = 1
 Reduced statistic = 0.176447
DataSet 3: 281 data points -- 275 degrees of freedom.
Statistic value = 279.114
 Probability [Q-value] = 0.419589
 Reduced statistic
                    = 1.01496
Background for DataSet 3: 281 data points -- 279 degrees of freedom.
Statistic value = 119.737
 Probability [Q-value] = 1
 Reduced statistic
                    = 0.429164
DataSet 4: 281 data points -- 275 degrees of freedom.
Statistic value = 260.716
 Probability [Q-value] = 0.722871
```

```
Reduced statistic = 0.948058

Background for DataSet 4: 281 data points -- 279 degrees of freedom.

Statistic value = 109.496

Probability [Q-value] = 1

Reduced statistic = 0.392459

Total : 3368 data points -- 3362 degrees of freedom.

Statistic = 1954.98

Probability = 1

Reduced statistic = 0.581492
```

The <u>uncertainty</u>, <u>covariance</u>, and <u>projection</u> commands can be used to estimate confidence intervals for the thawed parameters:

```
Sherpa> covariance

Computed for sherpa.cov.sigma = 1

Parameter Name Best-Fit Lower Bound Upper Bound

bpow.gamma1 0.414261 -0.00746802 +0.00746802
bpow.gamma2 -0.0607528 -0.119213 +0.119213
bpow.eb 11.7837 -0.243908 +0.243908
bpow.ampl 0.00237397 -8.36986e-06 +8.36986e-06
powld.gamma 0.21045 -0.0654054
powld.ampl 9.79894e-06 -2.59661e-07 +2.59661e-07
```

## Saving and Quitting the Session

Before exiting Sherpa, you may wish to save the session in order to return to the analysis at a later point:

```
sherpa> save all 459_fitting_session.shp
```

All the information about the current session is written to 459\_fitting\_session.shp, an ASCII file. It may be loaded into *Sherpa* again with the <u>use</u> command.

Finally, quit the session:

sherpa> <u>quit</u>

### **History**

14 Jan 2005 updated for CIAO 3.2: minor changes to screen output

11 Jul 2005 overall revision to thread, changes to screen output

21 Dec 2005 reviewed for CIAO 3.3: no changes

01 Dec 2006 reviewed for CIAO 3.4: no changes

URL: <a href="http://cxc.harvard.edu/sherpa/threads/grating/">http://cxc.harvard.edu/sherpa/threads/grating/</a>

# Image 1: Plotting the four orders

The plots show, from top to bottom, the HEG -1, HEG +1, MEG -1, and MEG +1 orders.

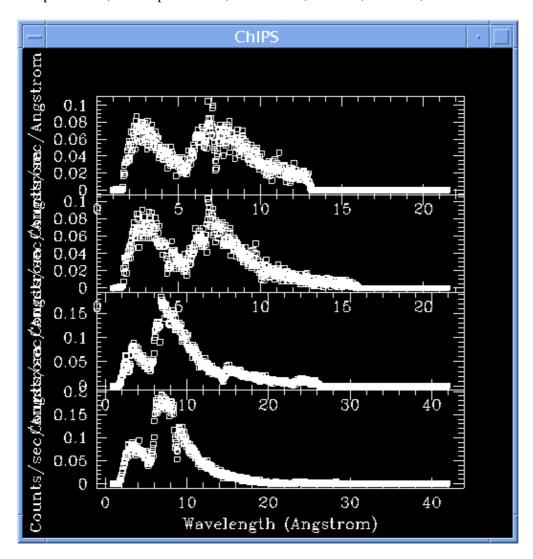

# Image 2: Filtering the datasets

All four plots have been restricted to the 1-15 Å range.

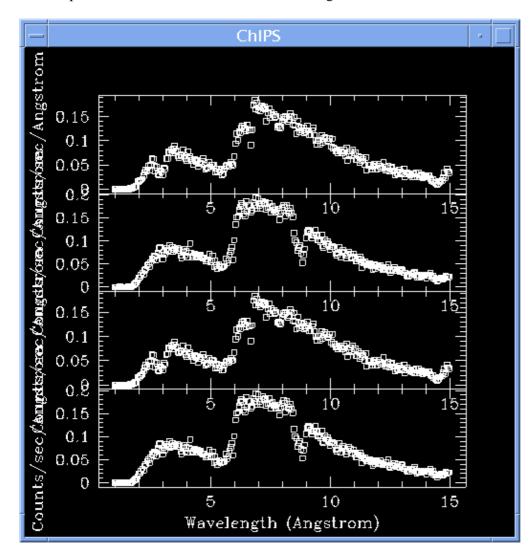

Image 3: Results of simultaneous fit

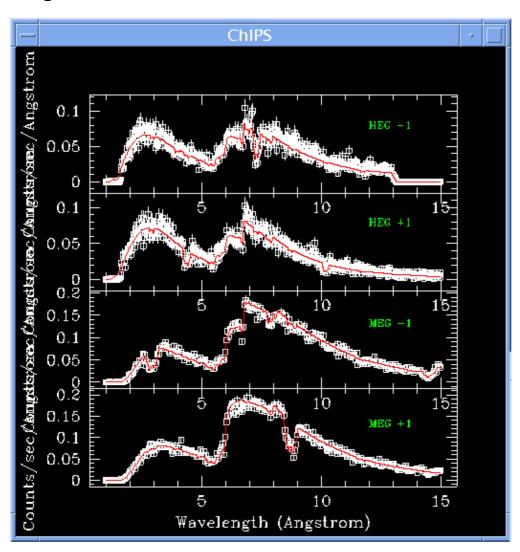

Image 4: Fit and residuals for the HEG -1 order spectrum

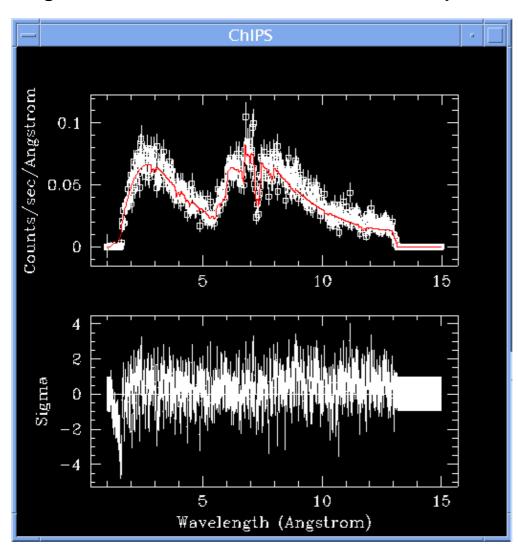